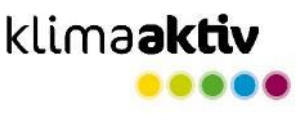

# **Ablauf der Deklaration auf baudock**

#### **1: Anmelden | Projekt wird angelegt und befüllt 3A: Bei Bedarf wird das Projekt kommentiert und zurückgegeben 4: Abschluss und Veröffentlichung 2: Projekt wird zur Plausibilitätsprüfung eingereicht 1 2 3 4 3B: Das überarbeitete Projekt wird erneut eingereicht** Alle klimaaktiv Mindestanforderungen (Qualitätsangaben, Nachweise) sind hinterlegt. Das Projekt erhält Kommentare und Hakerl und wird für Nachbesserungen zurückgegeben. Das Prüfergebnis wird in der Gebäudedatenbank von klimaaktiv veröffentlicht, die Auszeichnungsurkunde wird von der ÖGUT versendet. Das Projekt wird überarbeitet und nochmals zur Plausibilitätsprüfung eingereicht. Es wird zur Plausibilitätsprüfung zugeteilt.

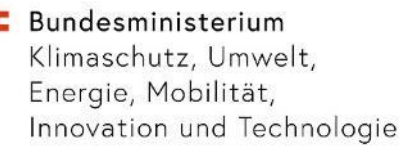

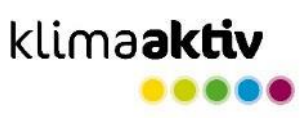

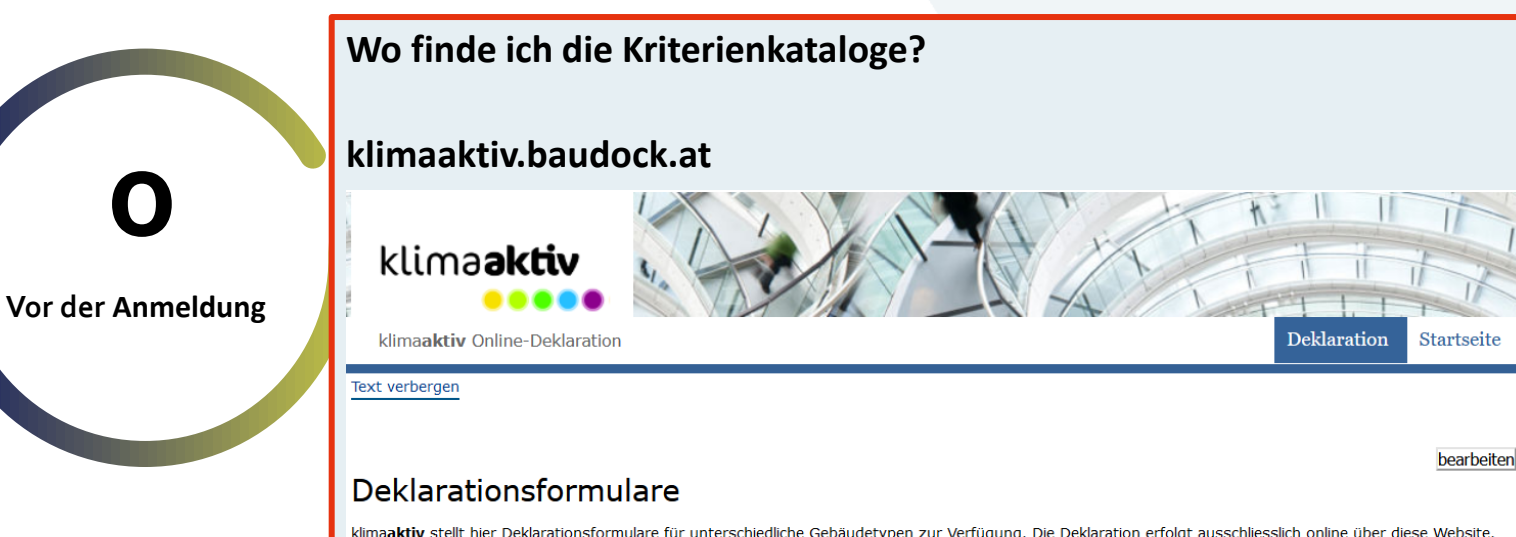

klimaaktiv stellt hier Deklarationsformulare für unterschiedliche Gebäudetypen zur Verfügung. Die Deklaration erfolgt ausschliesslich online über diese Website. Wenn Sie ein Gebäude bei klimaaktiv einreichen wollen, müssen Sie sich hier registriert haben. Vorab können Sie sich hier über die unterschiedlichen Kriterienkataloge informieren. Eine Eingabe von Daten ist bei den unten stehenden Formularen nicht möglich; sie dienen nur zu Ansicht. Sie können allerdings über die Funktion "Exportieren" den für ihr Gebäude passenden Kriterienkatalog als pdf generieren.

- · Dienstleistungsgebäude 2020
- · Wohngebäude 2020
- · Informationen zur Deklaration von Gebäuden mit unterschiedlichen Nutzungen finden Sie hier.

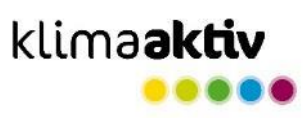

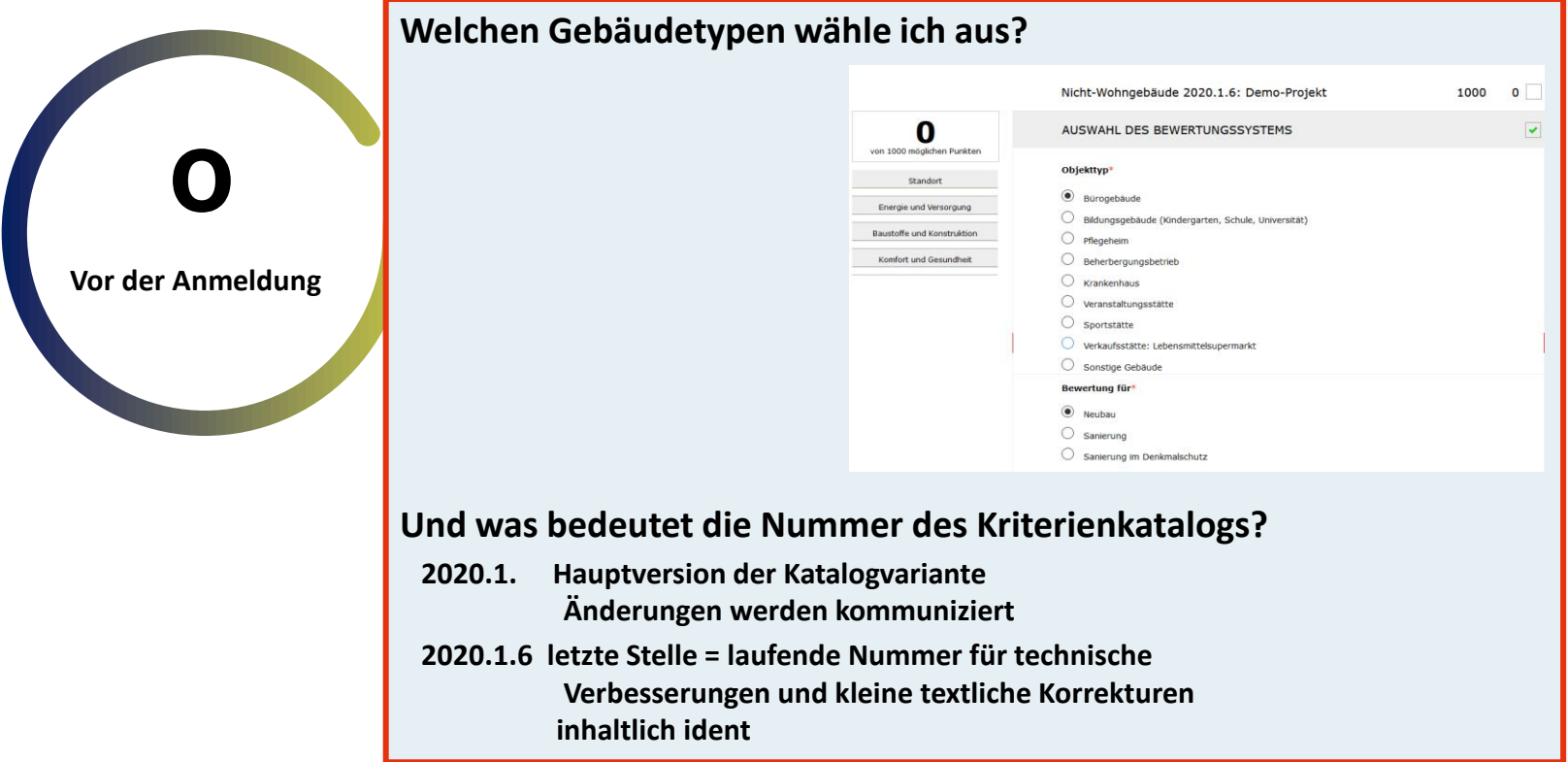

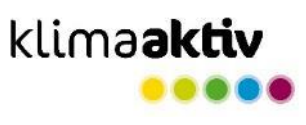

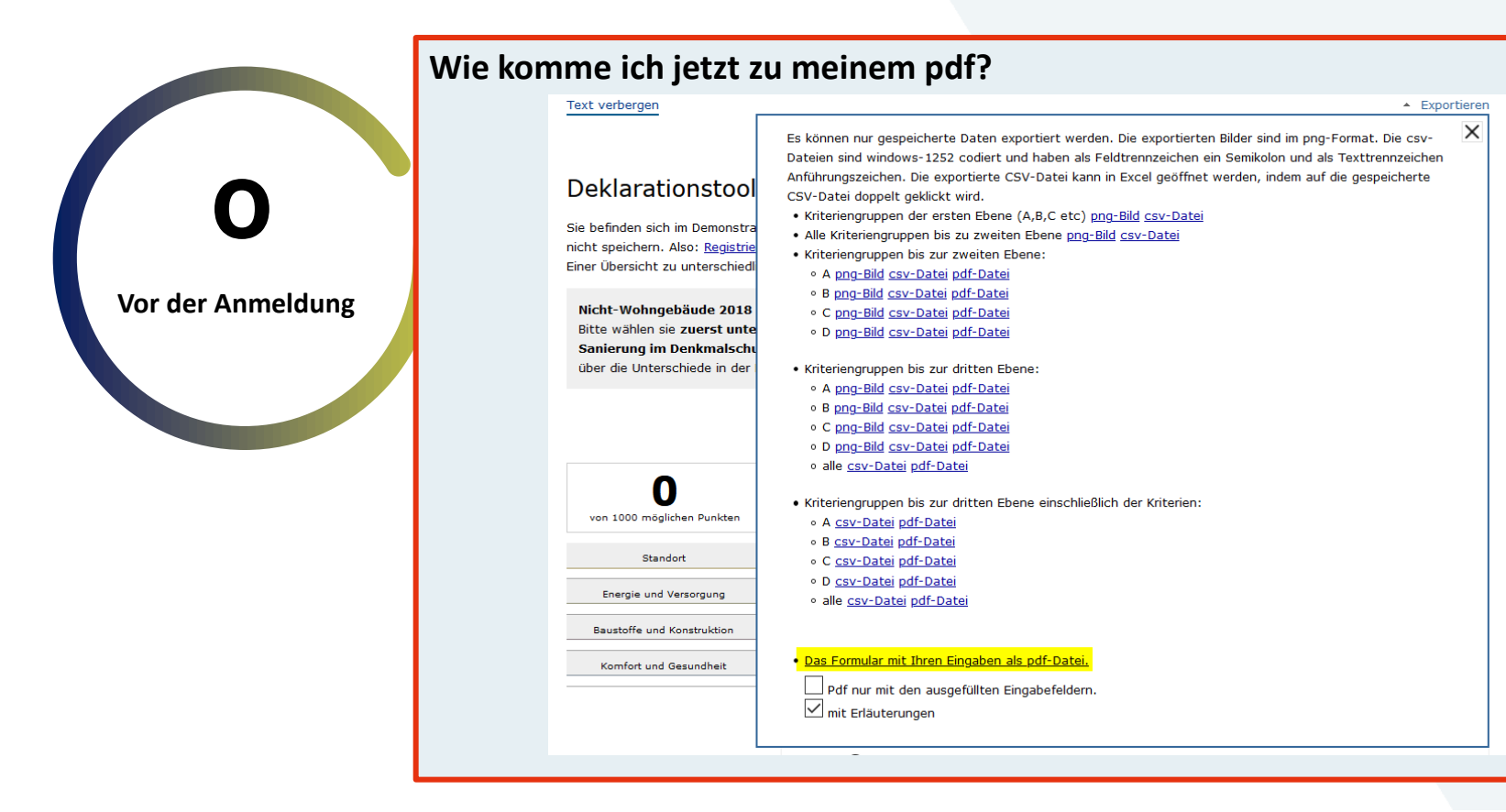

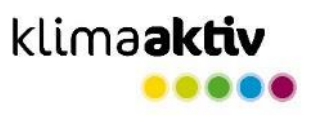

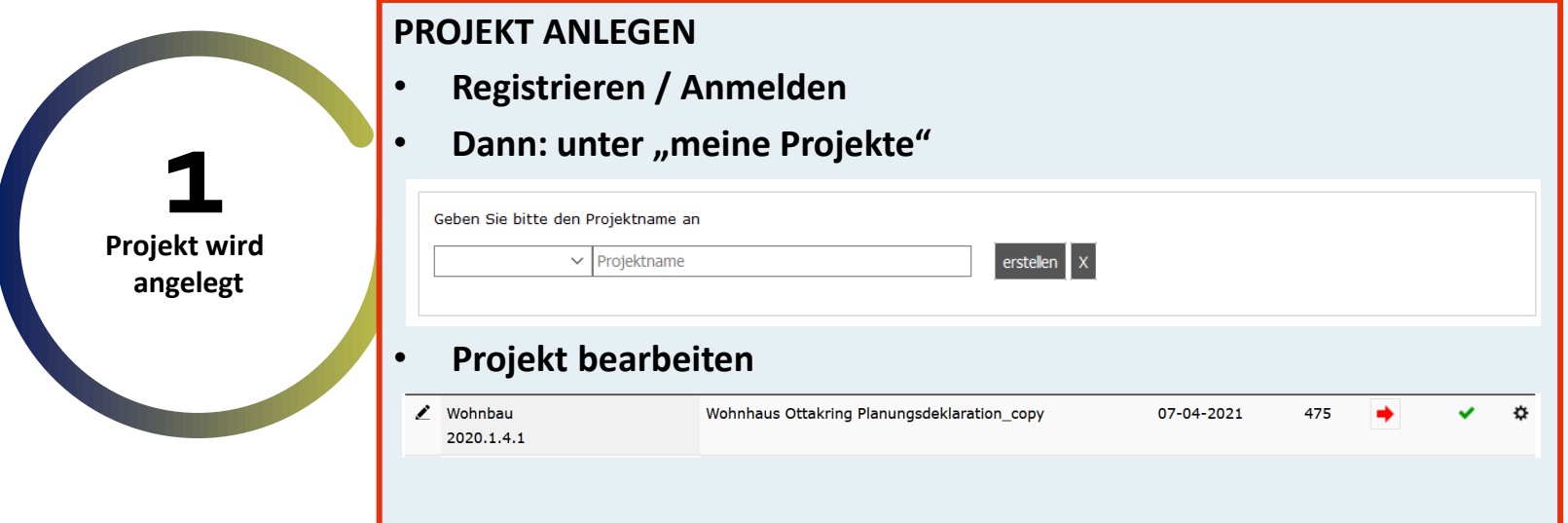

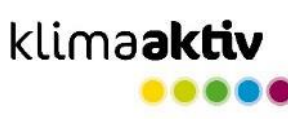

#### klimaaktiv.at bmk.gv.at

### **STATUS BRONZE ist die Erfüllung der MUSS-Kriterien**

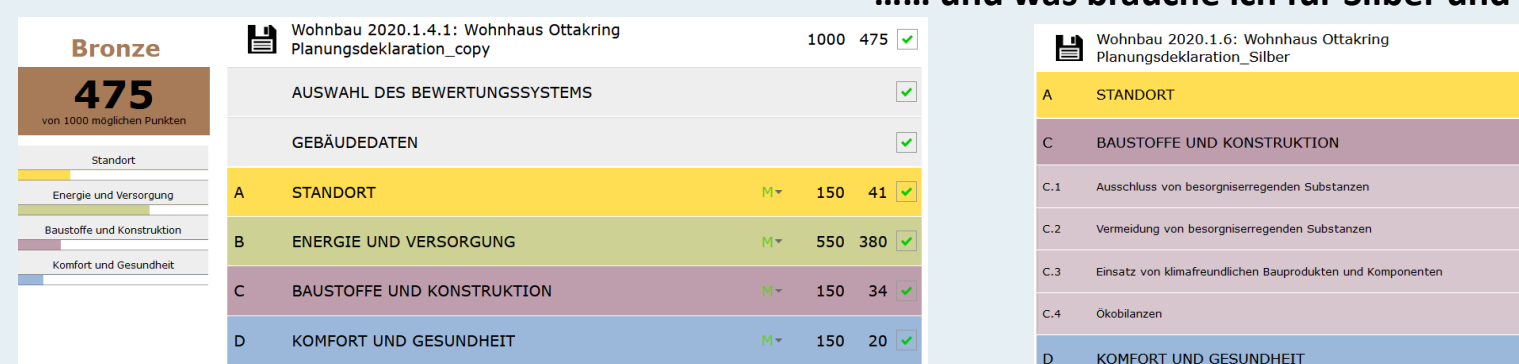

**1. Eingabe aller vorhandenen Qualitäten: Infrastruktur | Mikroklima-Grünraum**

**→ "SOWIESO PUNKTESTAND" VON DEM AUS OPTIMIERT WERDEN KANN**

## **…… und was brauche ich für Silber und für Gold?**

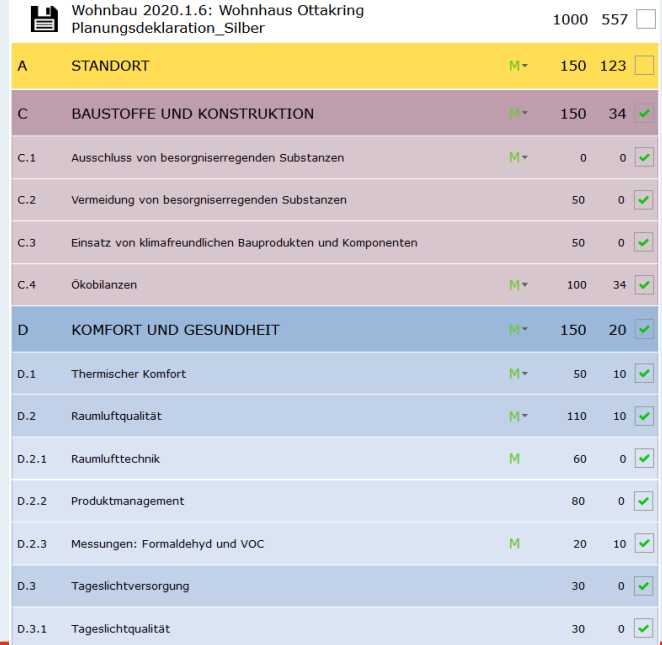

> **Projekt wird eingereicht**

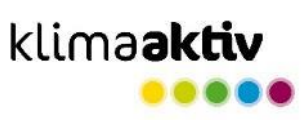

## **EINREICHUNG**

**Alle** klima**aktiv Mindestanforderungen** (Qualitätsangaben, Nachweise)

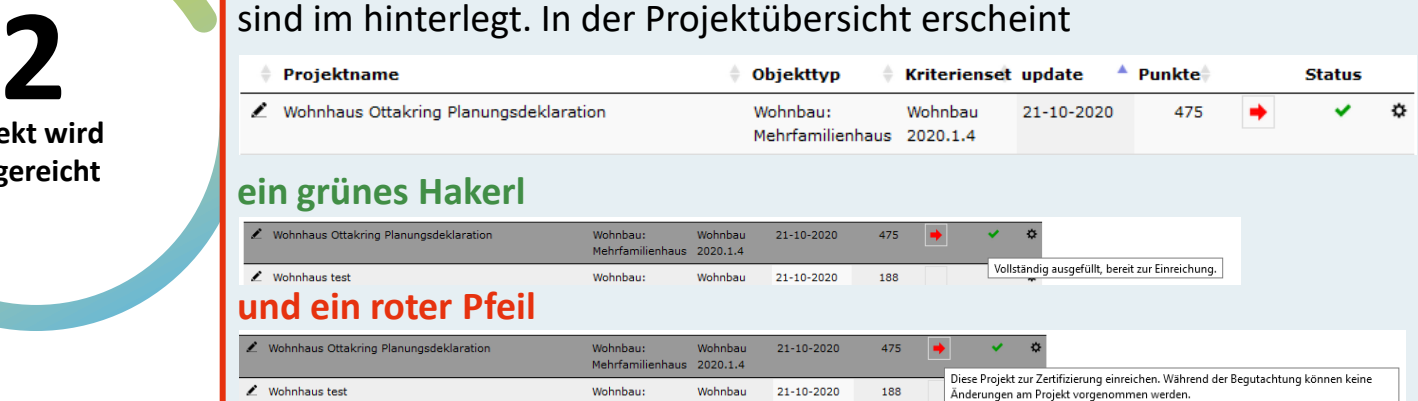

## ➔ **Das Projekt wird eingereicht.**

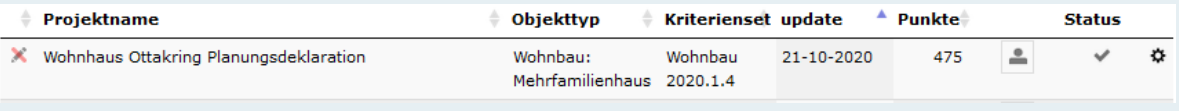

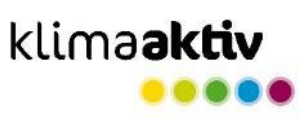

✔

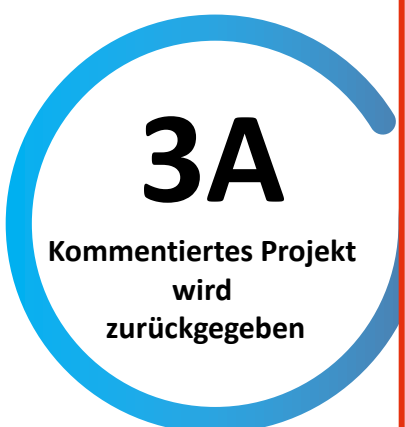

## **PRÜFUNG**

## ➔ **Hakerl werden gesetzt:**

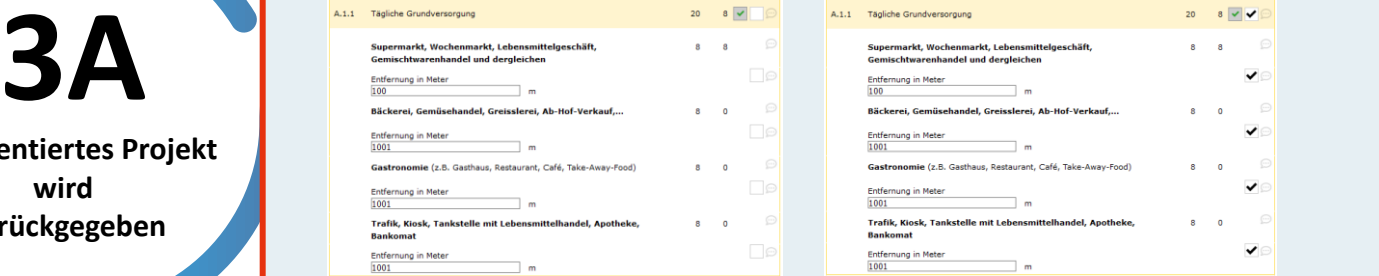

#### ➔ **Kommentare können direkt beim Kriterium eingefügt werden:**

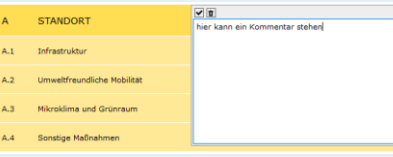

## ➔ **Das Projekt wird zurückgegeben.**

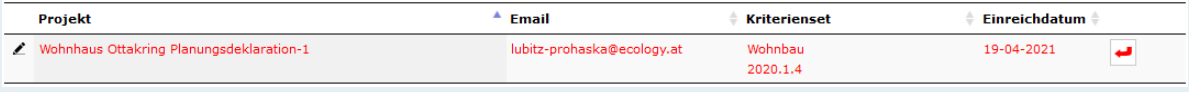

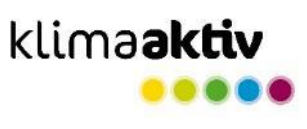

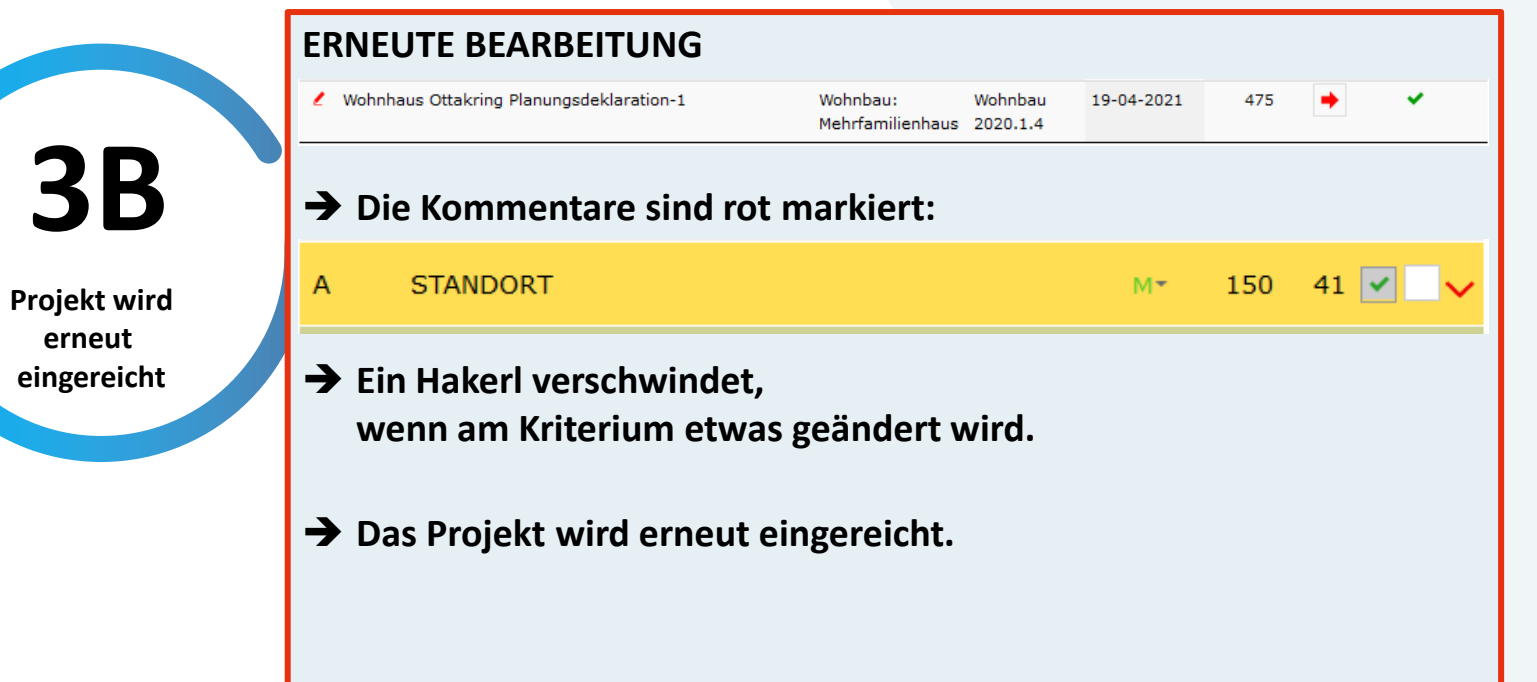

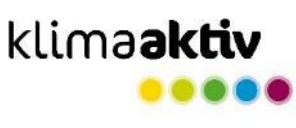

**Abschluss und Veröffentlichung**

## **ABSCHLUSS**

- ➔ **Alle Kriterien werden in der Plausibilitätsprüfung abgehakerlt.**
- **Plausibilitäts-Gebäudedatenbank exportiert. 4 2 3 4** ➔ **Das Projekt wird freigeschaltet und damit auf die** 
	- **→** Per E-Mail werden die Einreichenden über den erfolgreichen **Abschluss der Plausibilitätsprüfung informiert. Die klimaaktiv Urkunde wird verschickt.**

## ➔ **Ansicht Einreichende:**

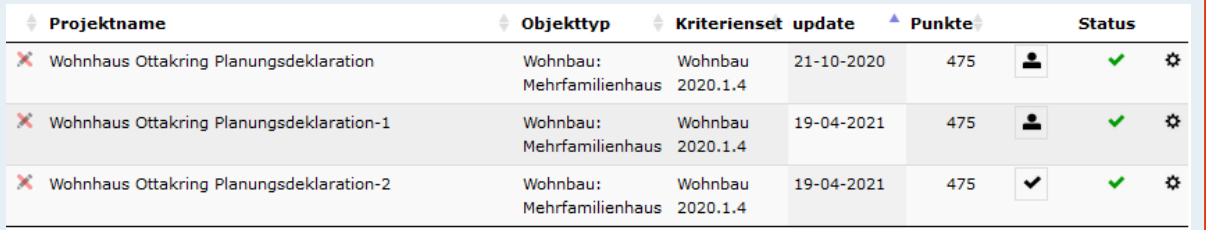

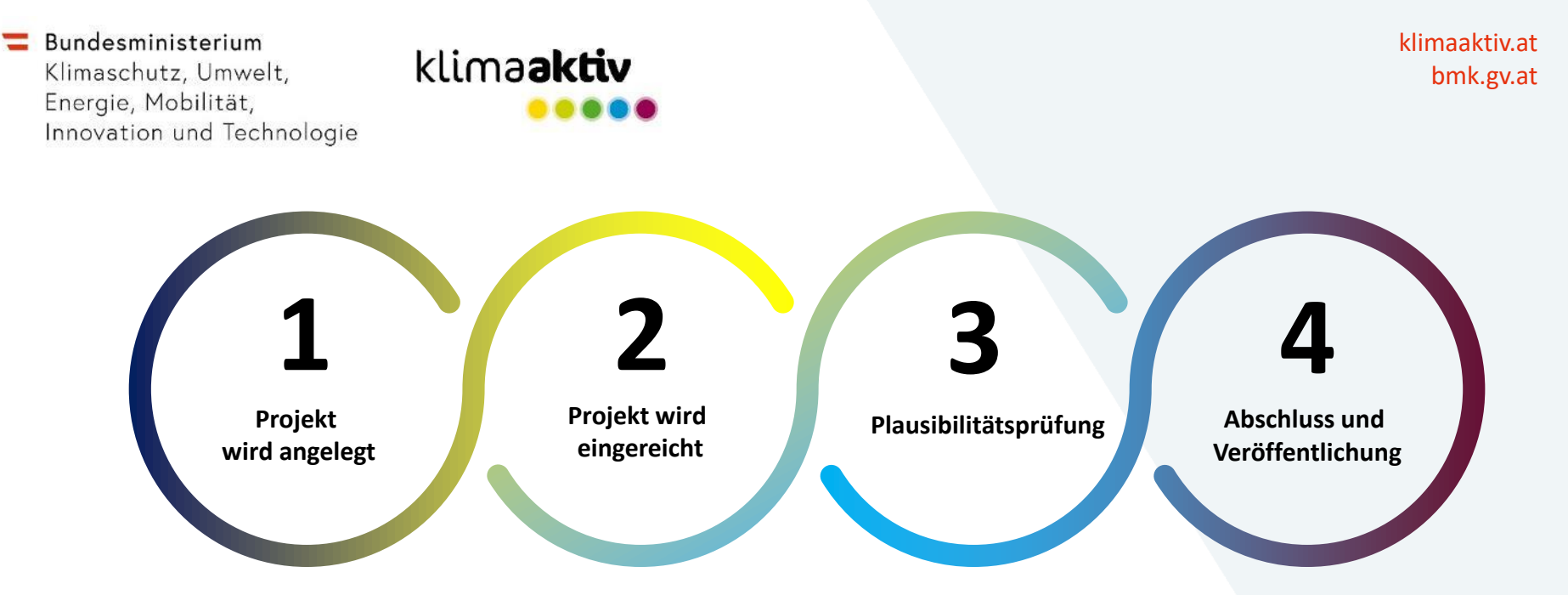